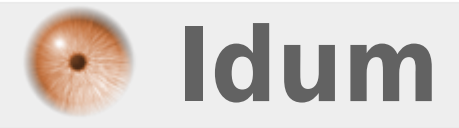

## **Les variables**

**>>> Code BASH**

**Description :**

**Dans cette astuce nous apprendrons à utiliser les variables.**

## **Les variables**

## **>>> Code BASH**

Pour définir une variable, suivez les instructions suivantes :

**–** Créez un nouveau script en tapant la commande :

vim script-2.sh

**–** Commencez le script par écrire le type de code utilisé :

#!/bin/bash

Une variable peut être un mot, un chiffre ou les deux (mais sans espace). Pour déclarer votre première variable tapez la ligne suivante :

variable1=HelloWorld

Notre variable se nomme ici "variable1", et nous avons enregistré la valeur "HelloWorld" dans cette variable.

**–** Pour afficher la variable utiliser la commande **"echo"**. Le nom de la variable doit être précédé du symbole **"\$"**.

echo \$variable1

**–** Enregistrez votre script et tapez la commande suivante pour l'exécuter :

bash script-2.sh

**–** Vous devez obtenir :

root@debian:~# bash script-v2.sh **Helloworld** 

**–** Si vous voulez mettre des espaces dans la valeur :

variable1="Hello World"

**–** Si vous voulez enregistrer une saisie clavier dans une variable et afficher la variable :

read variable1 echo \$variable1

Il existe plusieurs options pour la commande **"read"** :

-p : Permet d'affiche un message avant la saisie.

read -p 'Voulez vous continuer (Yes\No) ? ' variable1 echo "Reponse : \$variable1"

-n : Limiter le nombre de caractères

read -p 'Voulez vous continuer (Yes\No) ? ' -n 3 variable1 echo "Reponse : \$variable1"

- -t : Limiter le temps autorisé pour la saisie. (en seconde)
- -s : Ne pas afficher la saisie.
- **–** Si vous voulez enregistrer une commande dans une variable :
	- Il faut mettre la commande entre "backquote".

```
variable1=`echo -e "Hello World\nHello World"`
echo "test : $variable1"
```
**–** Vous devez obtenir ceci :

```
root@debian:~# bash script-v2.sh
test : Hello World
Hello World
```
Vous pouvez voir que "echo -e" ne s'affiche pas.

**Pour info :** pour faire une backquote, il faut appuyer sur la touche "Alt Gr" et la touche "7".

**27 juin 2016 -- N.Salmon -- article\_305.pdf**

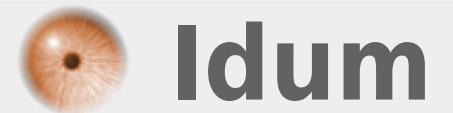